## **AccountView: Hoe importeert u facturen en klanten?**

## **AccountView - Hoe importeert u facturen en klanten?**

## Navigeer binnen PlanManager naar **Facturatie -> Boekhouding**

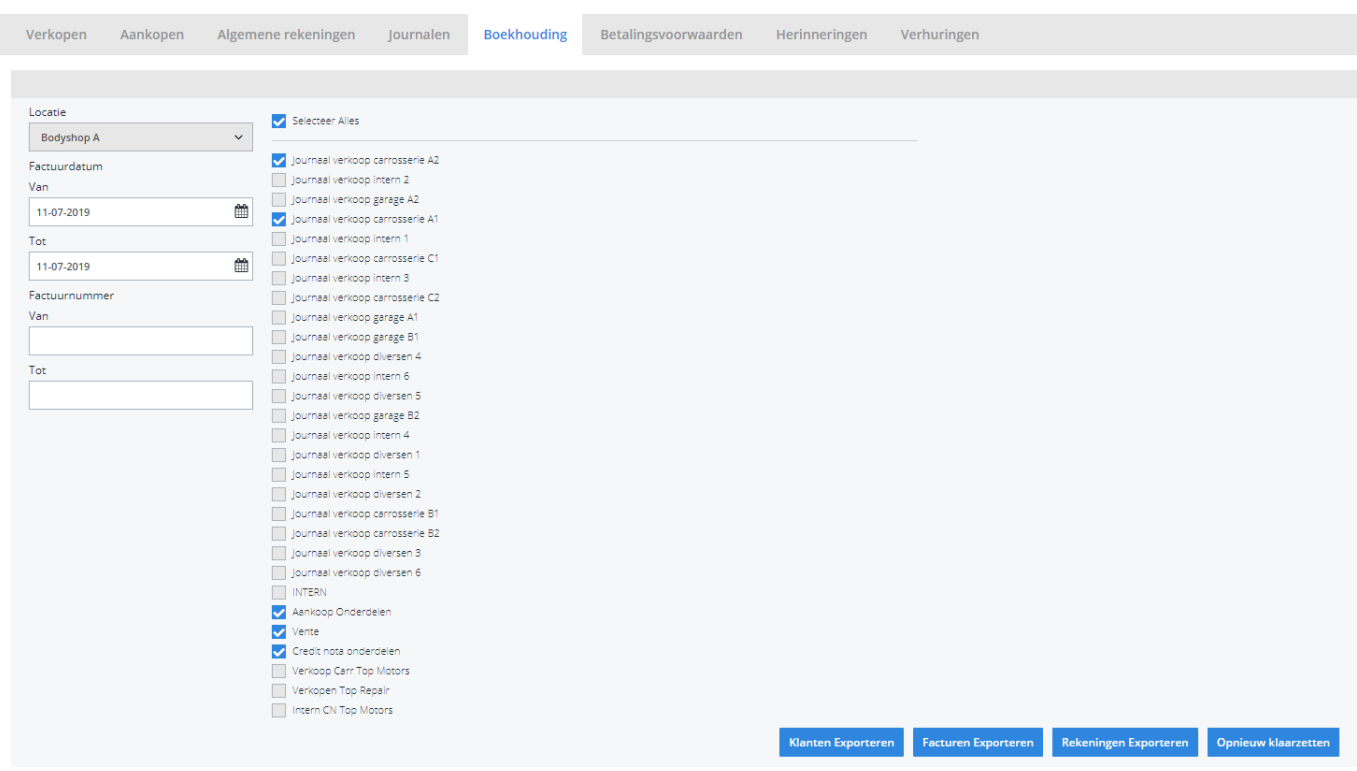

- 1. Selecteer vervolgens de locatie waarvan u de facturen / debiteuren wenst te exporteren. U kan ook de individuele journalen aanvinken (van meerdere locaties).
- 2. **Periode:** geef het maandnummer in (oktober  $= 10$ , november  $= 11$ ,...)
- 3. Geef de Factuurdatum **Van...Tot** in. U dient hier dezelfde maand op te geven als degene die u bij Periode hebt ingegeven.
- 4. Factuurnummer **Van...Tot**: deze velden mag u negeren
- 5. Indien u nu klikt op **Klanten Exporteren** en **Facturen Exporteren**, worden respectievelijk de bestanden debiteuren.csv en facturen.csv gegenereerd en gedownload. Het zijn deze bestanden die u in AccountView moet inladen.

**Belangrijk om te weten:** enkel de facturen die nog niet zijn geëxporteerd in het verleden kunnen worden geëxporteerd. Mocht u, om welke reden dan ook, deze facturen een tweede maal willen exporteren, druk dan na punt**4** eerst op **Opnieuw klaarzetten**, alvorens punt **5** uit te voeren.

Unieke FAQ ID: #1106 Auteur: Matthias Van Woensel Laatst bijgewerkt:2019-07-11 15:10

> Pagina 2 / 2 **(c) 2024 InSyPro <christof@insypro.com> | 2024-05-19 13:23** [URL: http://faq.insypro.com/index.php?action=artikel&cat=0&id=98&artlang=nl](http://faq.insypro.com/index.php?action=artikel&cat=0&id=98&artlang=nl)